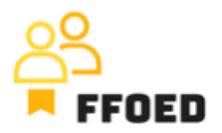

## **IO 5 – Videoprievodca - Prepis obsahu videa**

**Video 15 – Služby**

Dobrý deň, vitajte späť vo videovom sprievodcovi FFOED.

V predchádzajúcich videách sme vytvorili rezerváciu a zaznamenali sme účet izby. Urobili sme niektoré zmeny, ako zľavu, ale tiež sme pridali novú položku na účet izby. Spoločne poskytované služby a produkty by sa mali pridať do systému, aby sa posilnila účinnosť správy účtov izieb.

Na pridanie služieb by ste mali ísť do ponuky Cenník a zvoliť podponuku Služby.

Po prístupe k podponuke môžete vidieť úplný prehľad dostupných služieb a použiť filter na ľavej strane obrazovky. Ak chcete pridať novú službu, kliknite na zelené tlačidlo plus.

Otvorí sa nový dialóg a pre správnu správu a hlásenie je potrebné vyplniť množstvo detailov. Začnite názvom služby, jej segmentom a poradím. Segment sa používa ako metaopis a analytická úroveň pre skupiny služieb a produktov. Poradie sa neskôr používa pri umiestňovaní služby v zozname dostupných služieb. Čím nižšie číslo, tým vyššia pozícia služby.

V ďalšom kroku sú definované cenové nastavenia. Najprv by ste mali vybrať metódu výpočtu, kde vám tento zoznam poskytuje konečný súbor možností výpočtu. Potom nastavíte cenu služby a úroveň DPH.

V ďalších krokoch môže byť povolené pripojenie k predom vytvoreným zariadeniam a ponuka služieb v ďalších produktoch. Tieto môžu byť dostupné počas online rezervácie alebo v aplikácii Alfred. Nakoniec definujete účtovné nastavenia a obmedzenia, ako napríklad kde môžu byť služby k dispozícii len pre určité izby, určité dĺžky pobytov atď.

V ďalšej karte môžete nastaviť ceny počas sezóny a rozlišovať medzi rôznymi typmi izieb.

Manažment hotela by mal poskytnúť veľa týchto informácií, preto je kľúčové pripojiť sa k manažmentu a dodržiavať ich obmedzenia a pokyny.

V nasledujúcom videu sa vrátime k účtu izby a skontrolujeme ďalšie funkcie a možnosti.

Uvidíme sa v nasledujúcom videu.

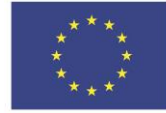